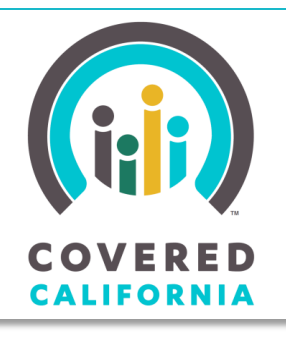

JOB AID: INITIAL CONSUMER PREMIUM PAYMENT – PAY NOW BUTTON

*Your destination for affordable, quality health care, including Medi-Cal* November 7, 2014

## **Initial Consumer Premium Payment – Pay Now Button**

Some health insurance plan providers offer Consumers the option to make their first premum payment online from Covered California. If this convenience feature is available, a **Pay Now** button displays on the *Household Enrollment Summary* page. This Job Aid illustrates the **Pay Now** functionality from the Consumer's perspective and is intended for County Eligibility Workers (CEWs), Certified Enrollment Counselors (CECs), Service Center Representatives (CSRs), and Certified Insurance Agents (Agents).

### **Household Enrollment Summary**

The **Pay Now** button displays on the *Household Enrollment Summary* page for plans in Pending enrollment status that support online payment of the initial premium. To go from the *Individual Landing* page to the *Household Enrollment Summary* page after login, click the **Enrollment** checkbox on the *Individual Landing* page.

The *Household Enrollment Summary* page displays plans by group and by program.

The **Pay Now** button displays in the **Initial Payment** column of the *Household Enrollment* page for each health insurance plan provider that supports online payment of the initial premium. If online payment of the initial premium is not available, a link to the health insurance plan provider's website displays instead.

If the **Pay Now** button is not available, or if the Consumer prefers to mail their first payment, they can wait for the health insurance plan provider to send the bill for their first payment.

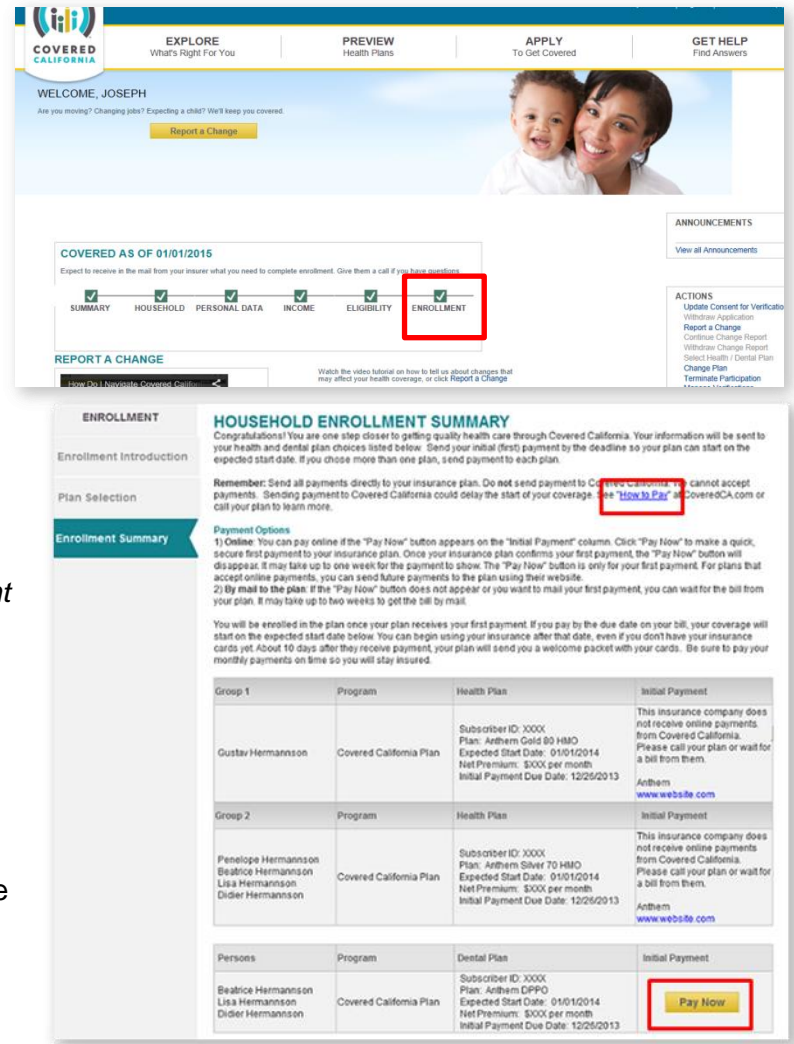

# JOB AID: INITIAL CONSUMER PREMIUM PAYMENT – PAY NOW BUTTON

SUMMARY

**Plan Enrollment by**<br>Program

Plan Enrollment by Program Eligibility by<br>Person **Transaction History** Documents & Coorespondence Make Payment Now Payment History

To view details about making payments directly to the plan, click the **How to Pay** link on the *Household Enrollment Summary* page.

#### **Pay Now Button**

To pay the initial premium payment online, click the **Pay Now** button in the **Initial Payment** column to go to the plan website.

Once the **Pay Now** button is clicked,

the *Individual:Payment Box* displays to inform the Consumer that if they continue, they will be navigated to an external site in order to process payment.

- Click the **Cancel** button to return to the *Household Enrollment Summary* page without taking action.
- Click the **Continue** button to navigate to the health Insurance plan provider's external website to proceed with the payment process.

**Note:** The Consumer should keep in mind that the **Pay Now** button only supports the first premium payment.

## **Updated Enrollment and Payment Status**

When Covered California has received confirmation from the health insurance plan provider that the Consumer has paid their initial premium payment, the Consumer's enrollment and initial payment statuses are updated.

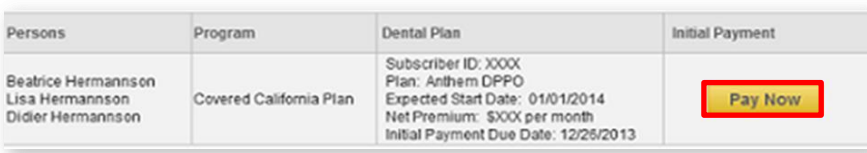

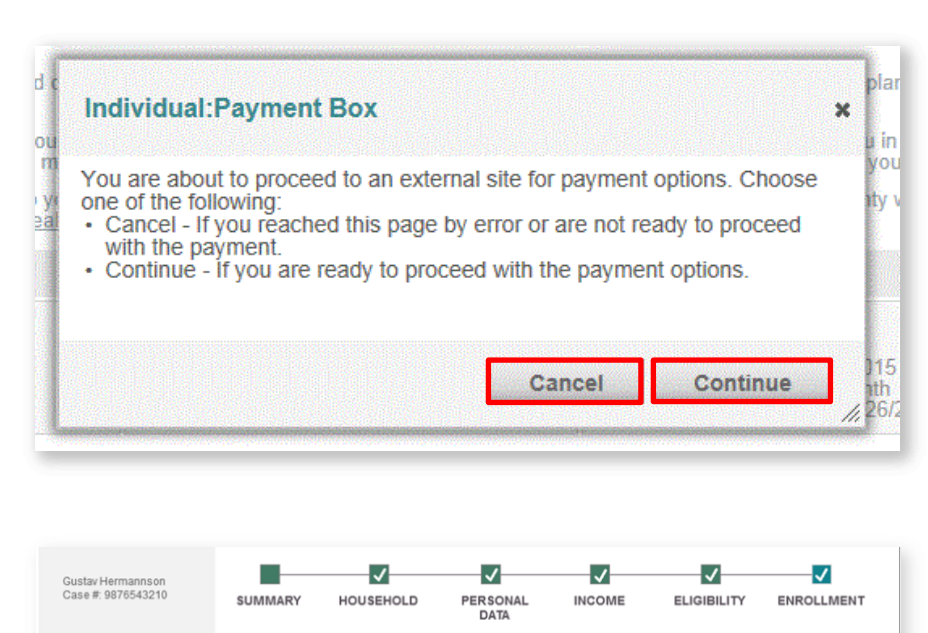

#### PLAN ENROLLMENT SUMMARY BY PROGRAM

Please find below the summary of your household members enrolled under different programs

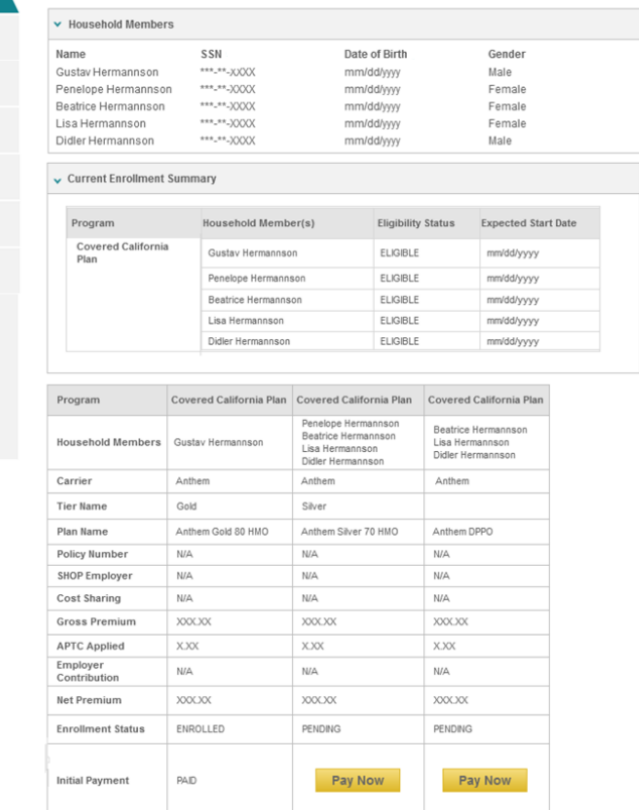

# JOB AID: INITIAL CONSUMER PREMIUM PAYMENT – PAY NOW BUTTON

The Consumer can view the updated enrollment and initial payment statuses on the *Plan Enrollment Summary by Program* page.

The **Pay Now** button no longer appears for the plan for which the initial payment has been received. The **Initial Payment** status is updated to 'Paid' and the Enrollment Status is updated to 'Enrolled' for the plan.

**Note:** If there are other plans for the household that support online payment of the initial premium with an unpaid initial premium, the **Pay Now** button will continue to display for those plans.

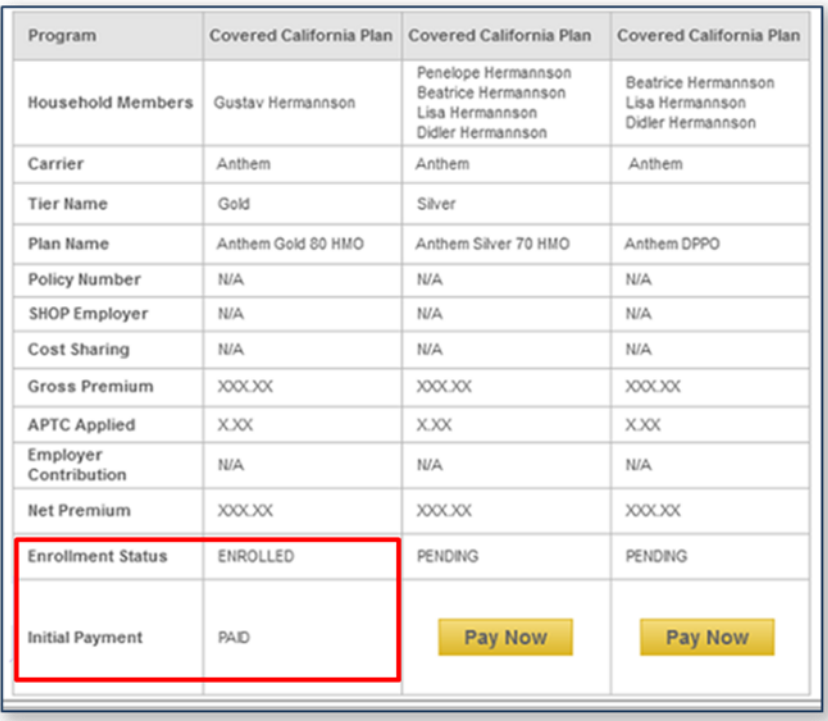